## I AM A VIRTUAL LEARNER - WHAT DO I DO MY FIRST DAY? GEORGE RANCH HIGH SCHOOL HOW TO PREPARE FOR VIRTUAL LEARNING

## 7:50 am

--- Go to [www.lcisd.org](http://www.lcisd.org/)

--- Click on ClassLink at the top left corner of the LCISD homepage

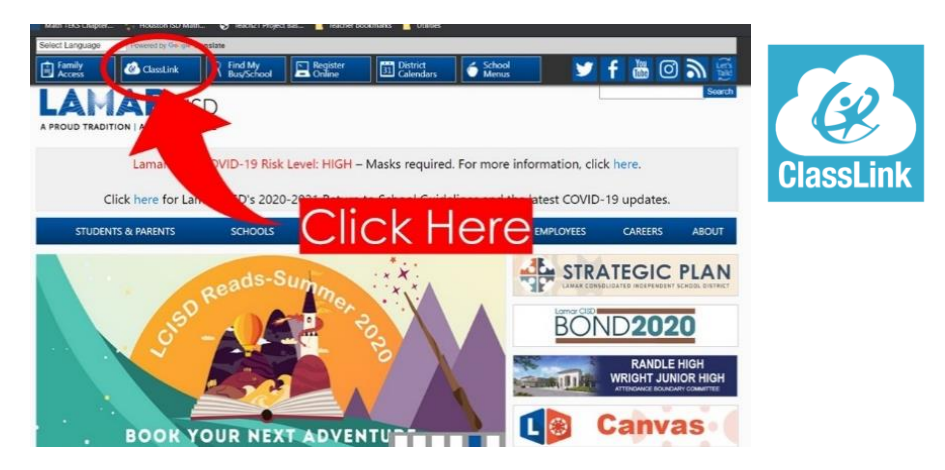

--- Log in to ClassLink using your district username and password -If you need help locating yours, see last page of this document-

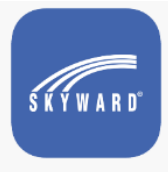

--- Click on the Skyward icon and find your specific schedule

## By 8:15 am

- --- You will follow your class schedule in order each day by completing some live zoom classes (synchronous) and some self-guided Canvas classes (asynchronous). All Virtual Learners, Monday - Friday, will click on the 'Daily Check In' button on each Teacher's Homepage in Canvas for attendance.
- --- You will attend 3 live (synchronous) zoom classes today, Monday, August 24th (CTE, FINE ARTS, & PE ). Tuesday's zoom classes will be different subjects, so check the GRHS below to know which days to attend your live zoom classes.
- --- Zoom links will be provided by your teacher for Monday's synchronous lessons (through ClassLink click on Canvas **CANVAS** to view each of your teachers' Canvas courses)
- --- Today, you will complete the remainder of your classes on your schedule in an asynchronous setting, meaning you will complete assignments within your Canvas courses for all other classes on your own.

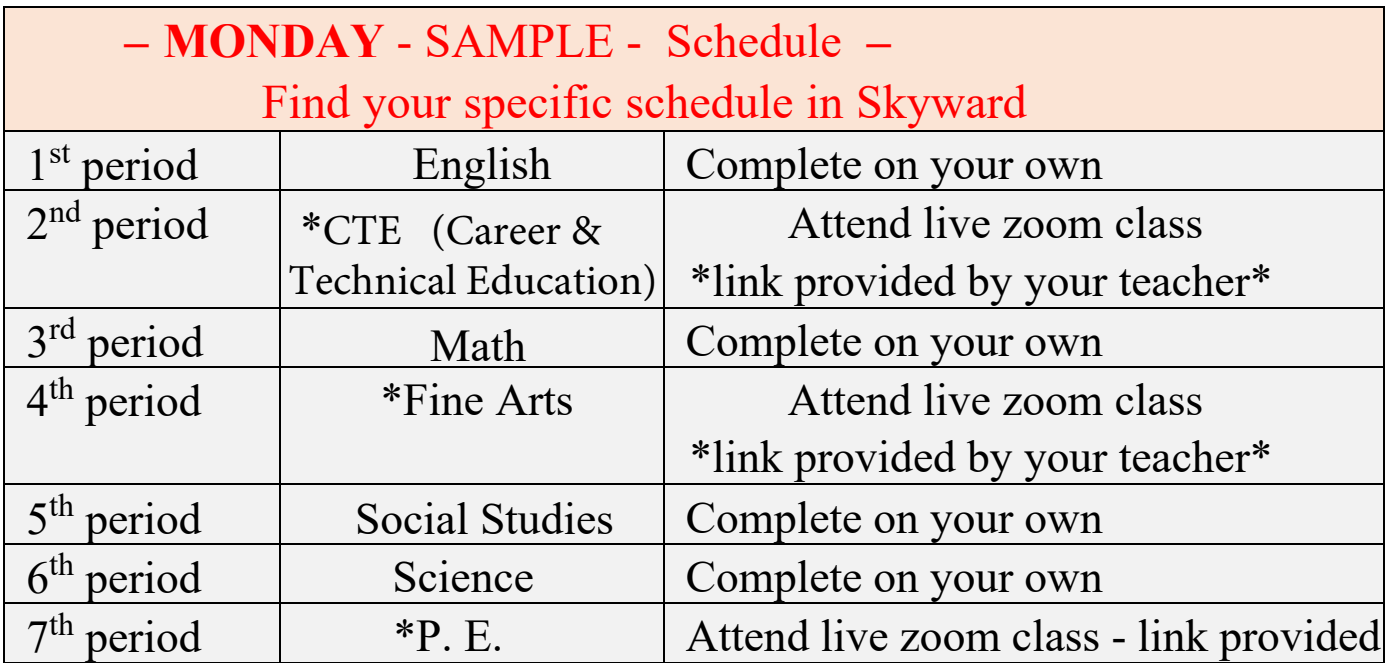

\*Below is the GRHS schedule of the Synchronous - Zoom classes you will need to log in to and attend each day throughout the week. Zoom links will be located in each of your teacher's Canvas course calendar. Also in the chart below, are the testing days per subject for all GRHS students.

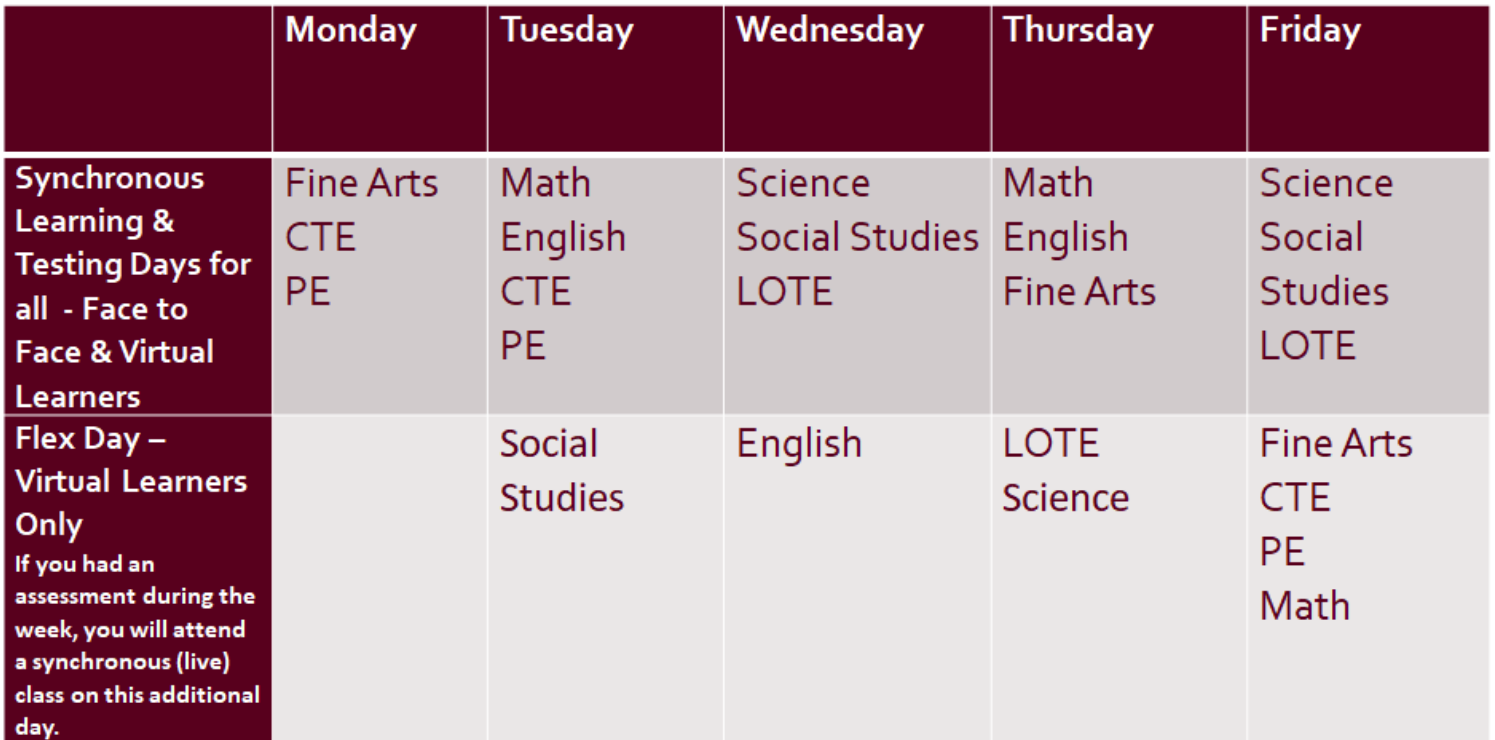

Daily asynchronous learning activities will be required for each course. Teachers will structure the instructional day to follow the campus bell schedule. In addition to logging in and attending each of the live zoom classes on the designated days, you will still need to complete the work each day by 11:59 pm in your other classes on your schedule.

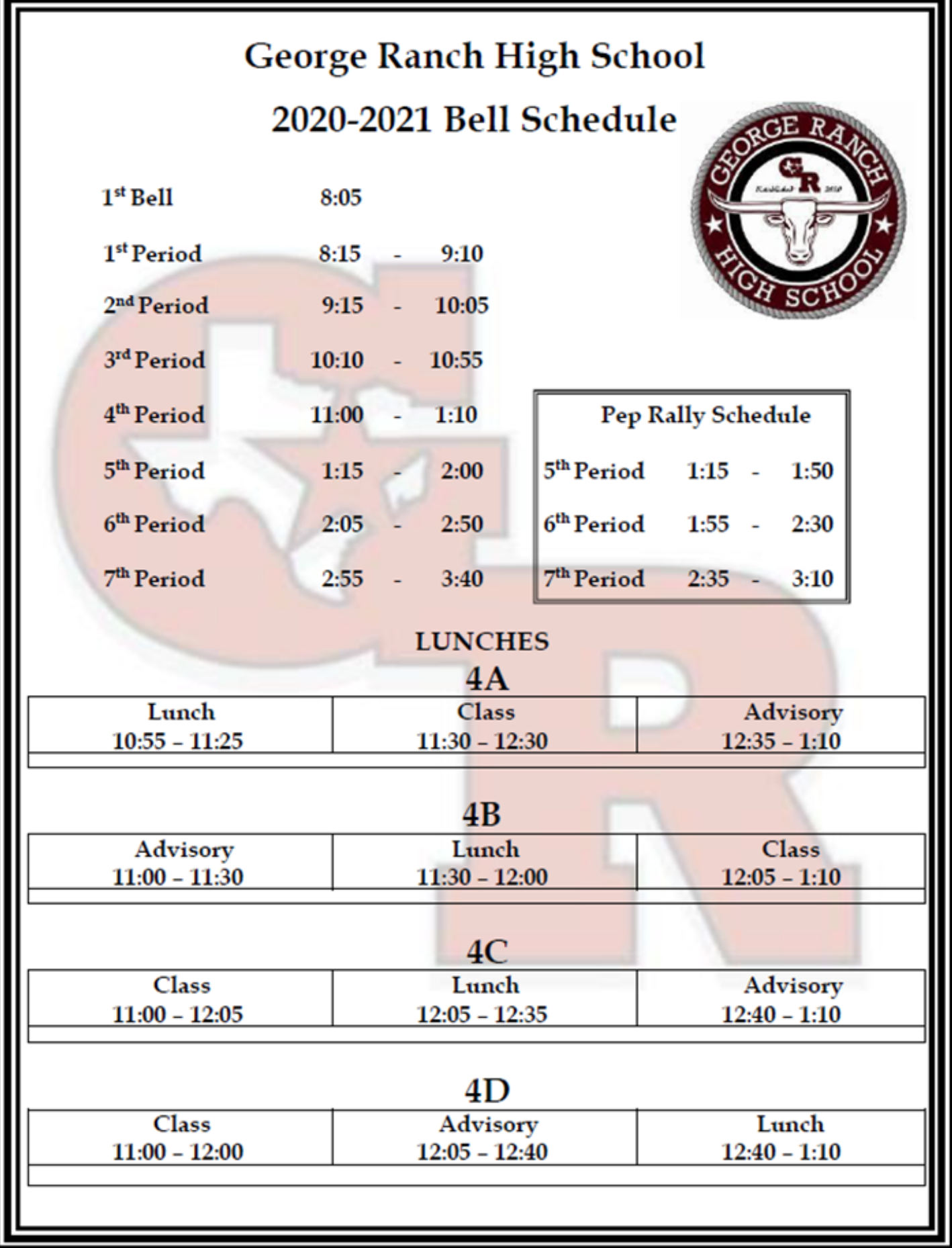

## **Guardian Access to Student UN/PW**

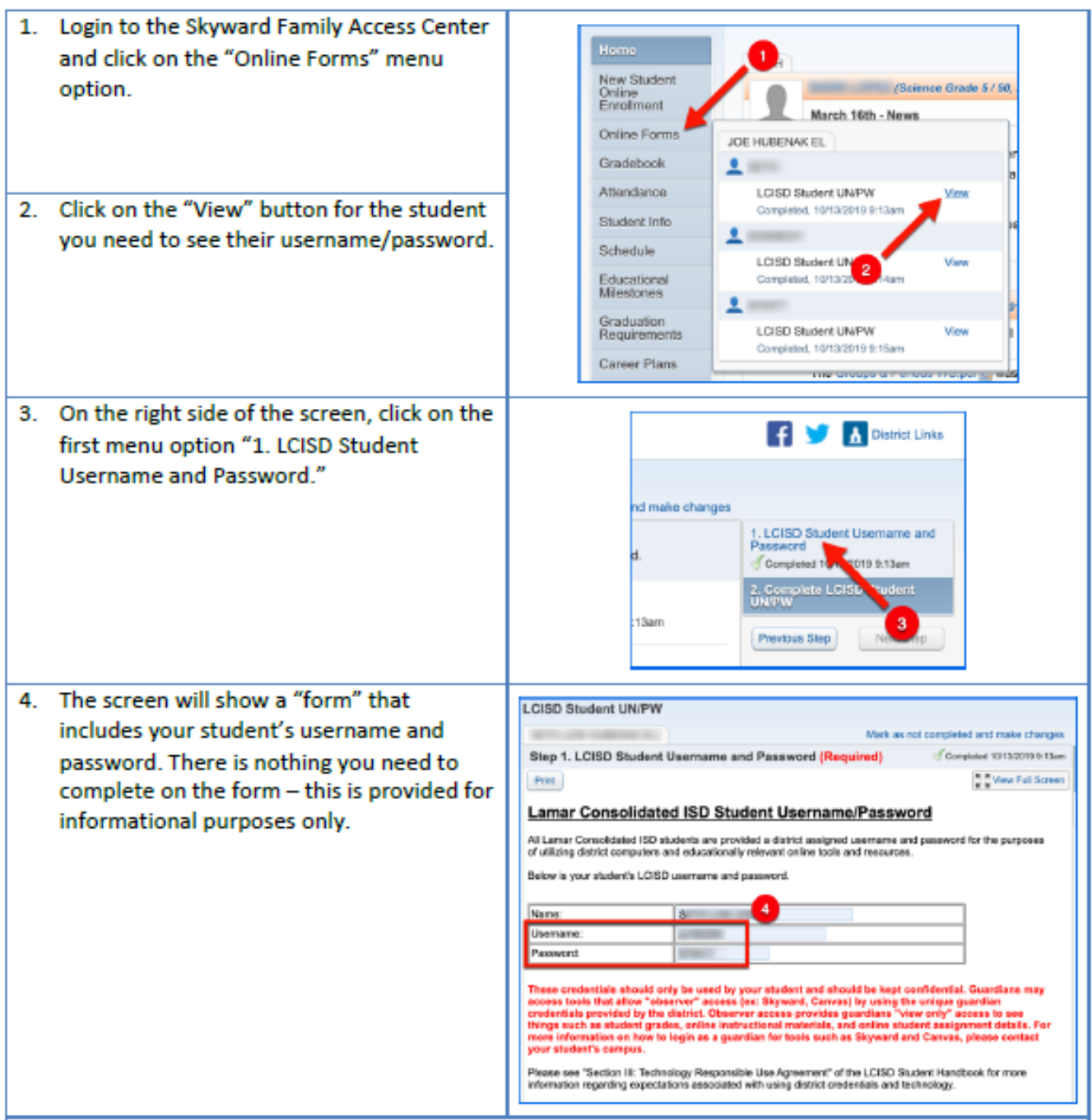

PLEASE NOTE: These credentials should only be used by your student and should be kept confidential. Guardians may access tools that allow "observer" access (ex: Skyward, Canvas) by using the unique guardian credentials provided by the district. Observer access provides guardians "view only" access to see things such as student grades, online instructional materials, and online student assignment details. For more information on how to login as a guardian for tools such as Skyward and Canvas, please contact your student's campus.

Please see "Section III: Technology Responsible Use Agreement" of the LCISD Student Handbook for more information regarding expectations associated with using district credentials and technology.